# **РАЗДЕЛ 23 УТИЛИТЫ MSC.FATIGUE**

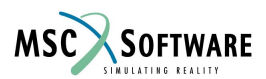

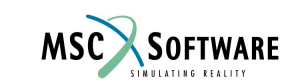

## **ОБЗОР УТИЛИТ**

- Предоставлены компанией nCode. Разработаны в для программы nSoft
- Широко применяется множество функций модуля обработки временных историй нагружений (PTIME)
- Представляются инструменты для:
	- Обработки данных
	- Трансляции данных
	- Фильтрации данных
	- Статистический и частотный анализ
	- Усталостный анализ проведенный локально или на основе результатов испытаний

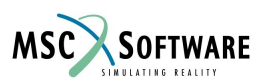

# **ОБЗОР УТИЛИТ (ПРОДОЛЖЕНИЕ)**

- Обратите внимание:
	- Имена программ из nSoft имеют в MSC.Fatigue в качестве префикса букву 'm'
	- Так 'QLD' становится 'mQLD' и так далее
	- Это предотвращает конфликты между различными инсталляциями MSC.Fatigue и nSoft на одной машине.
	- Руководство The Quickstart guide описывает изменение имен, однако в данном курсе и в ниспадающих меню MSC.Fatigue эти изменения не учтены.

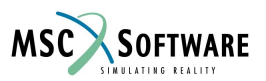

## **PTIME (МЕНЕДЖЕР ВРЕМЕННЫХ ЗАВИСИМОСТЕЙ НАГРУЖЕНИЙ)**

- MSC.Fatigue предоставляет возможность обработки данных при помощи Менеджера Историй Нагружения (PTIME):
	- Ввод файлов в формате ASCII
	- Задание временных профилей нагружения
	- Определение блочных циклов
	- Схематизация истории нагружения методом падающего дождя
	- Преобразование данных
	- Инструментарий графического отображения данных

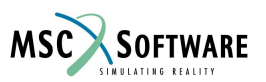

### **ИНСТРУМЕНТЫ МАНИПУЛИРОВАНИЯ ВРЕМЕННЫМИ ЗАВИСИМОСТЯМИ**

- Арифметические преобразования (ART)
- Табличный многоканальный редактор данных (СОЕ)
- Редактирование, выборка и вставка данных в произвольный момент времени временной зависимости (LEN)
- Комбинирование нескольких каналов (МFM)
- Преобразование данных при помощи функции, заданной пользователем (FRM)
- Подсчет количества пиков и впадин одновременно в нескольких файлах (PVXMUL)
- Графический редактор данных (GED)

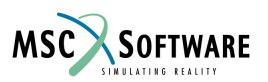

#### **МАТЕМАТИЧЕСКАЯ ОБРАБОТКА ДАННЫХ – "ART"**

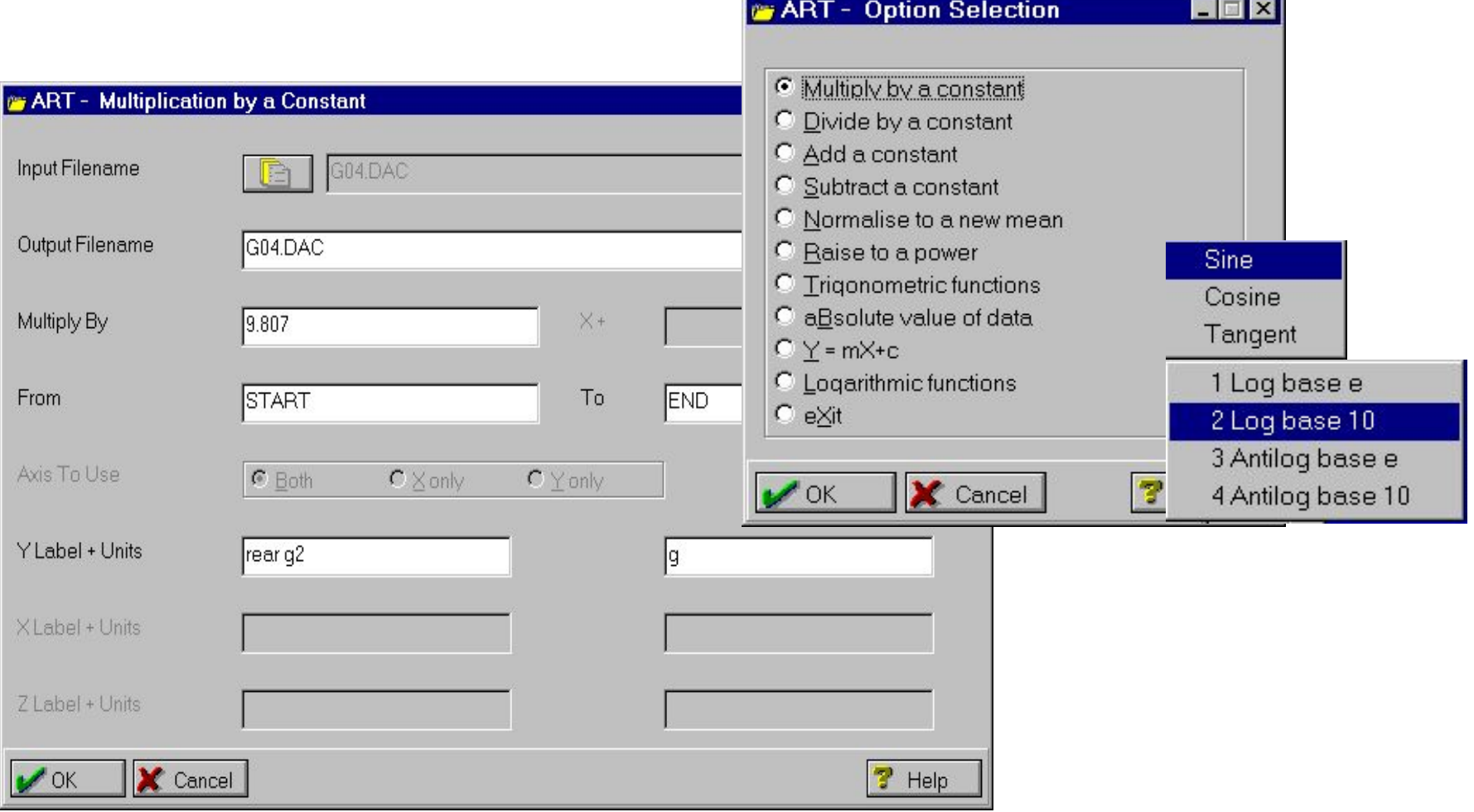

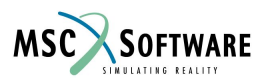

## **МНОГОКАНАЛЬНЫЙ ТАБЛИЧНЫЙ РЕДАКТОР - "COE"**

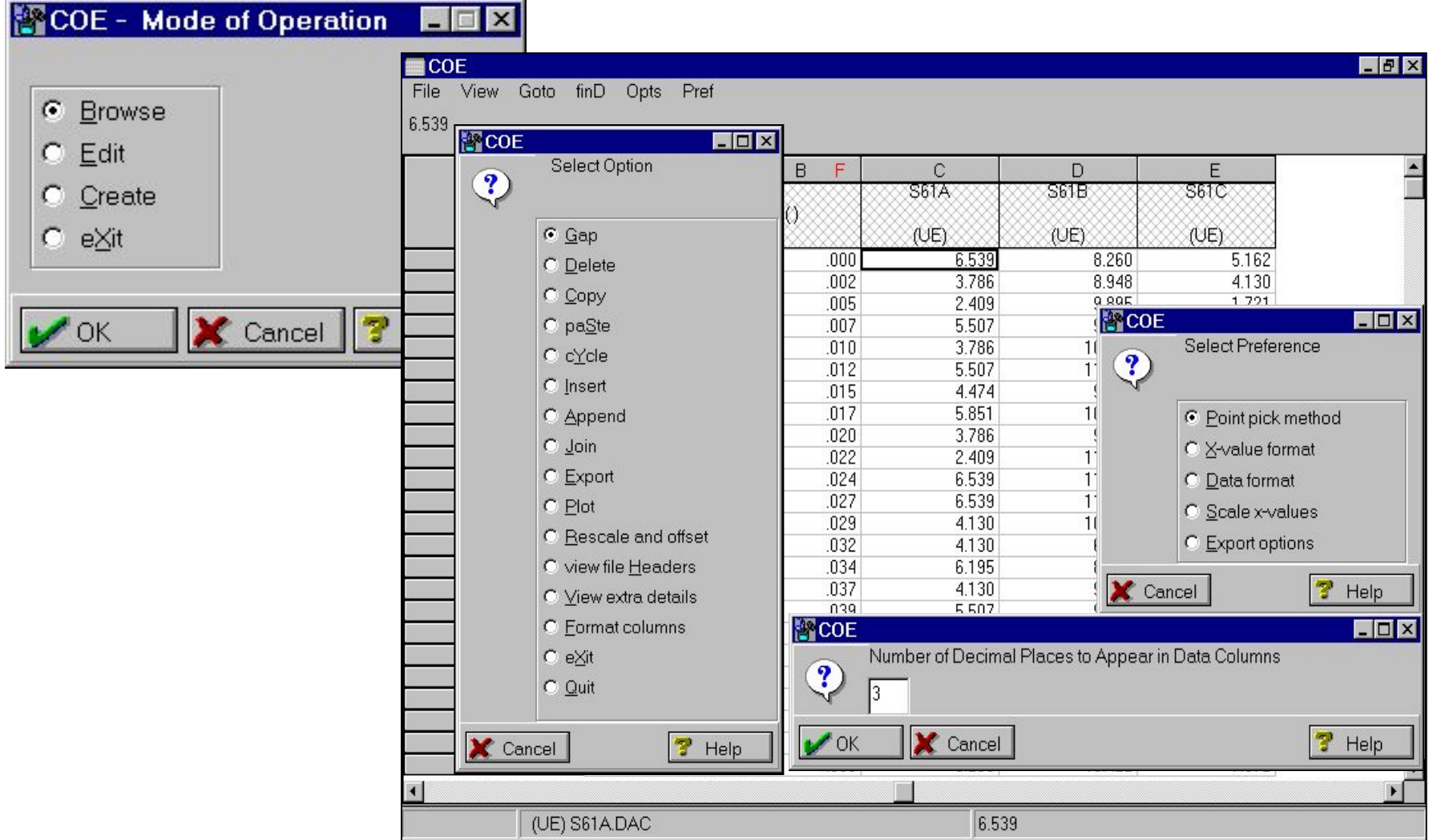

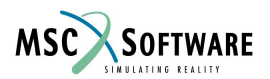

## **РЕДАКТИРОВАНИЕ, ВЫБОРКА И ОБЪЕДИНЕНИЕ ДАННЫХ - "LEN"**

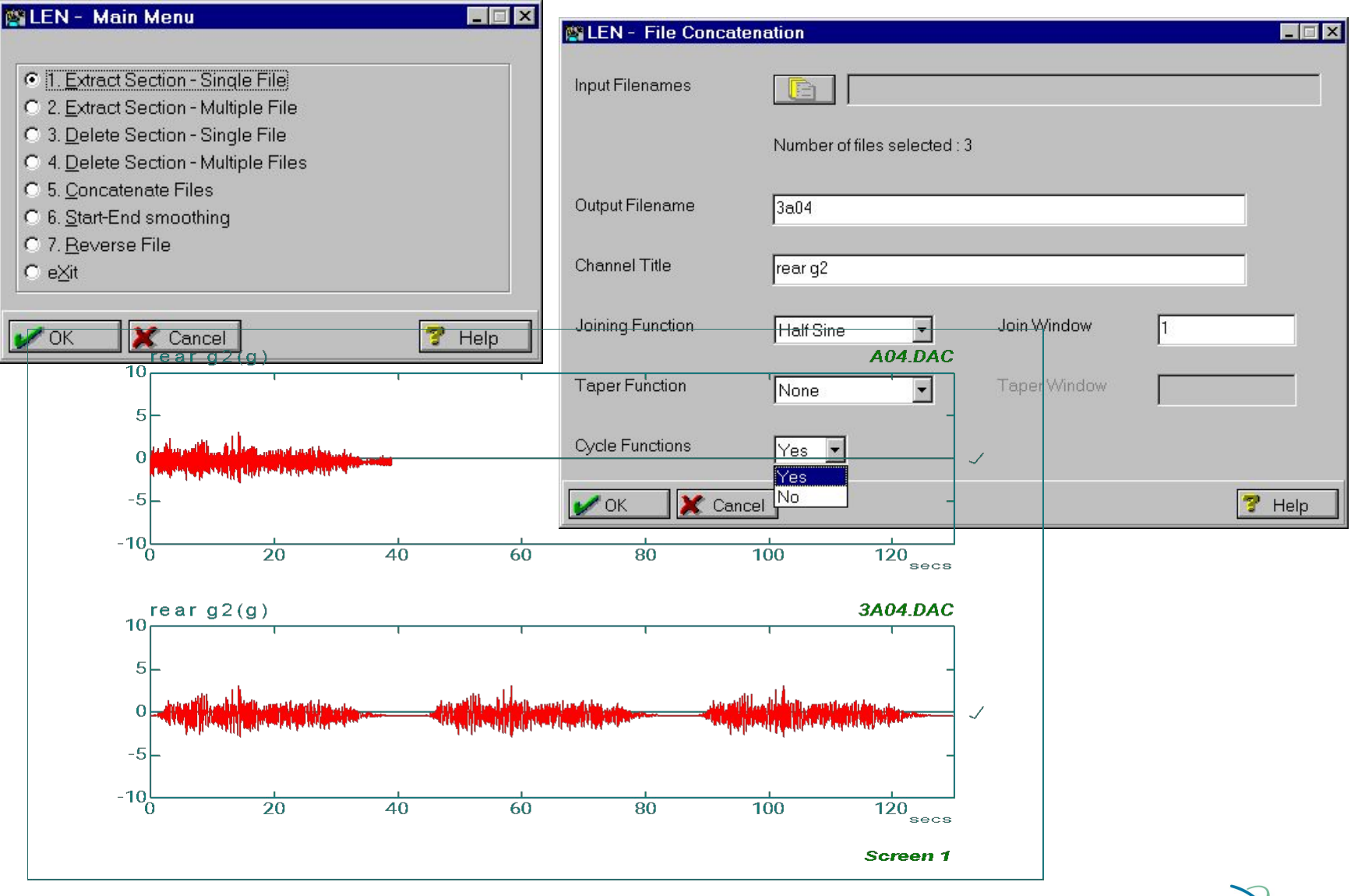

PAT318, Section 23, March 2002 S23-9

MSC SOFTWARE

#### **КОМБИНИРОВАНИЕ НЕСКОЛЬКИХ КАНАЛОВ - "MFM"**

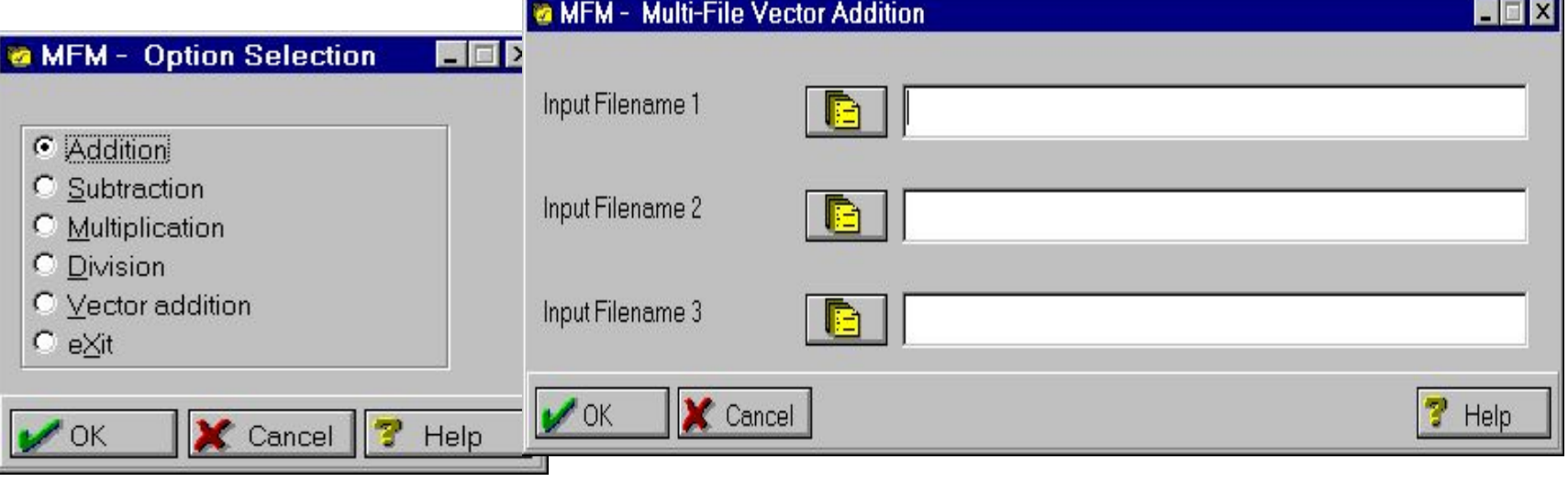

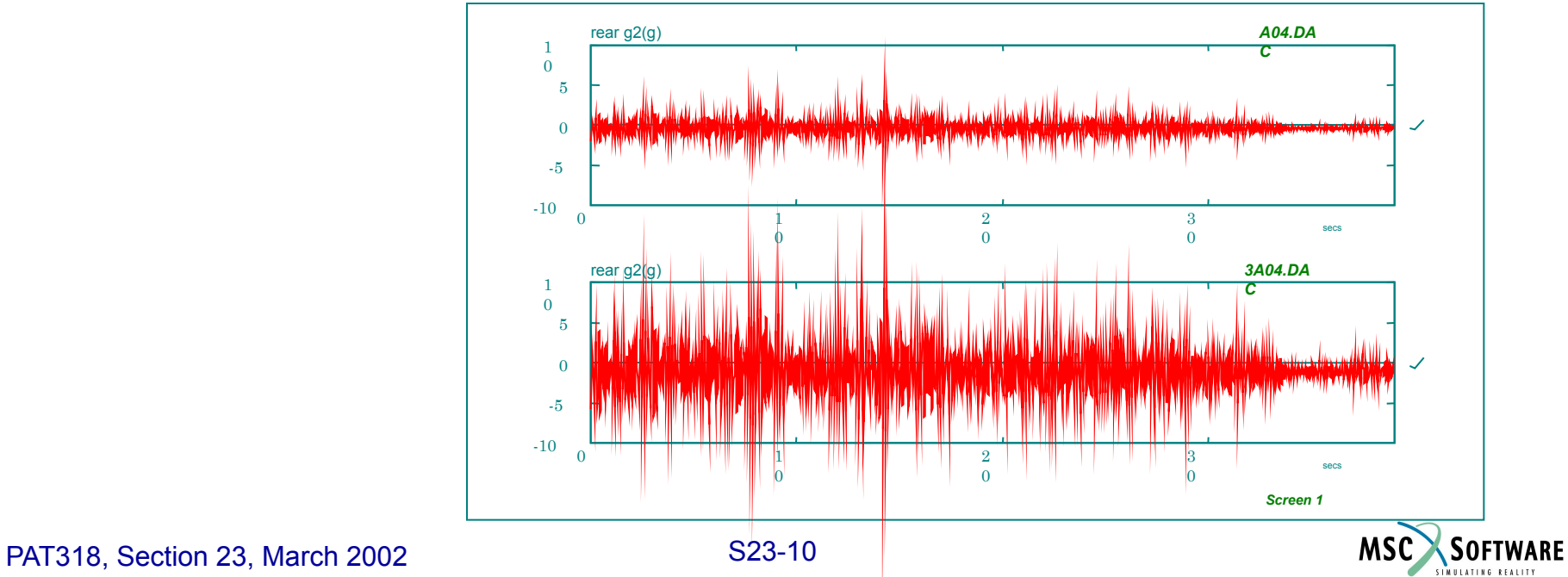

#### **ОПРЕДЕЛЕНИЕ ВПАДИН И ВЕРШИН ОДНОВРЕМЕННО ИЗ НЕСКОЛЬКИХ ФАЙЛОВ "PVXMUL"**

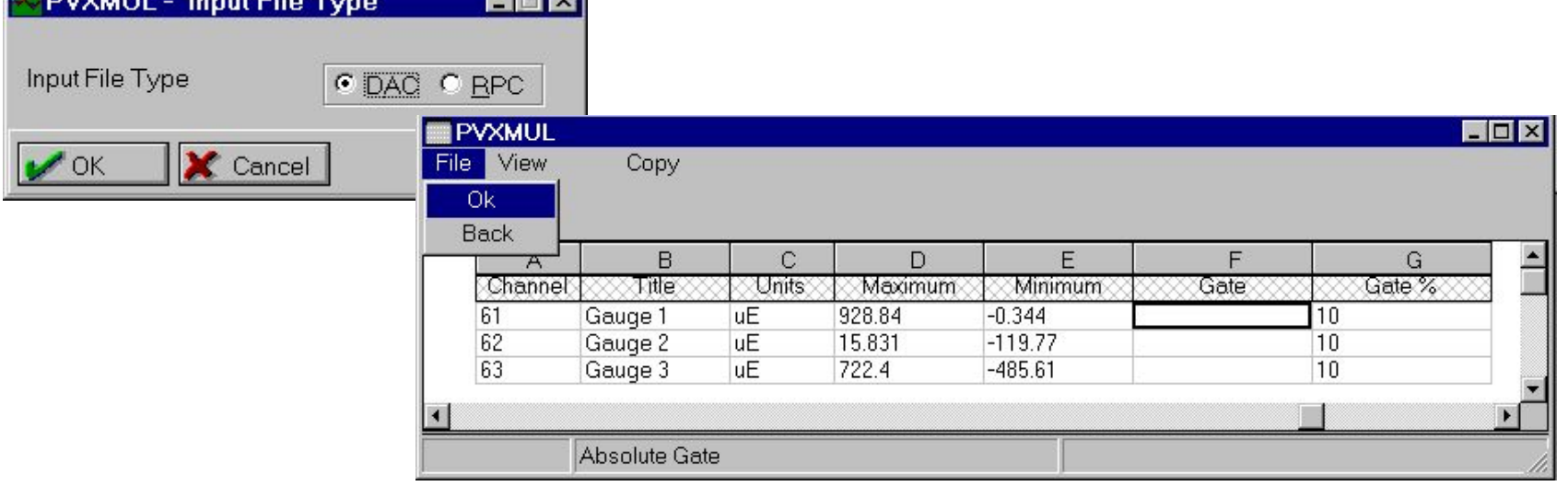

Можно сократить истории нагружения, исключив несущественные циклы. Это можно осуществить заданием максимального и минимального значений амплитуды и игнорировать циклы, амплитуда которых меньше (или больше) заданных значений.

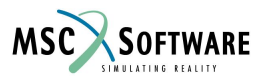

#### **ОПРЕДЕЛЕНИЕ ВПАДИН И ВЕРШИН ОДНОВРЕМЕННО ИЗ НЕСКОЛЬКИХ ФАЙЛОВ "PVXMUL"**

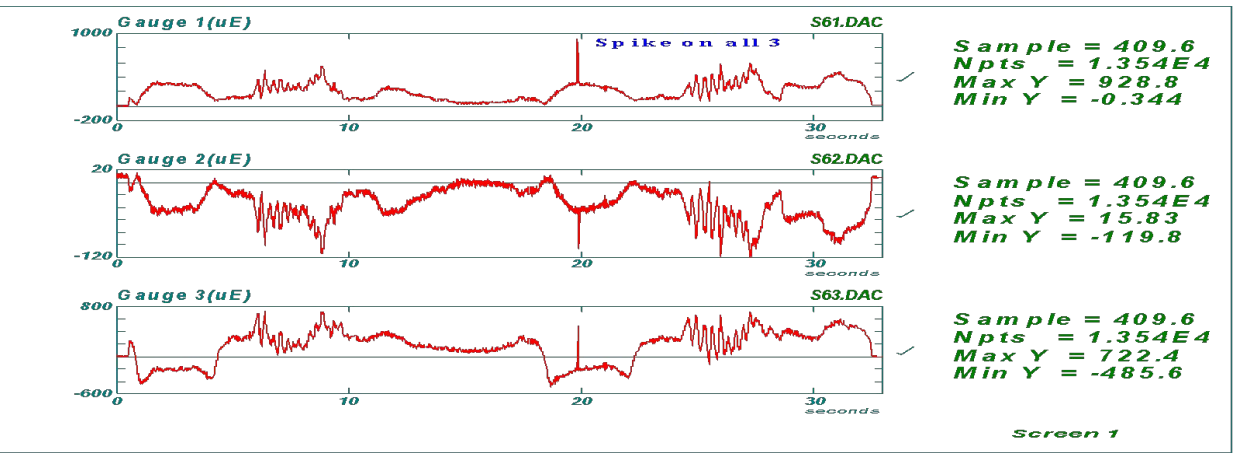

#### На входе - .DAC файлы

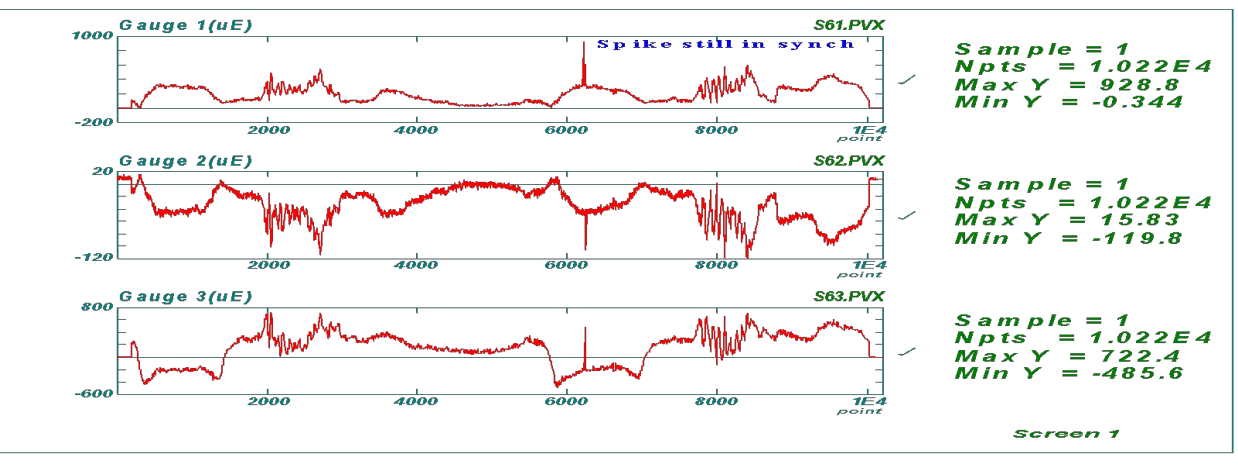

На выходе - .PVX файлы – количество точек уменьшено

MSC **SOFTWARE** 

## **ГРАФИЧЕСКОЕ РЕДАКТИРОВАНИЕ ДАННЫХ - "GED"**

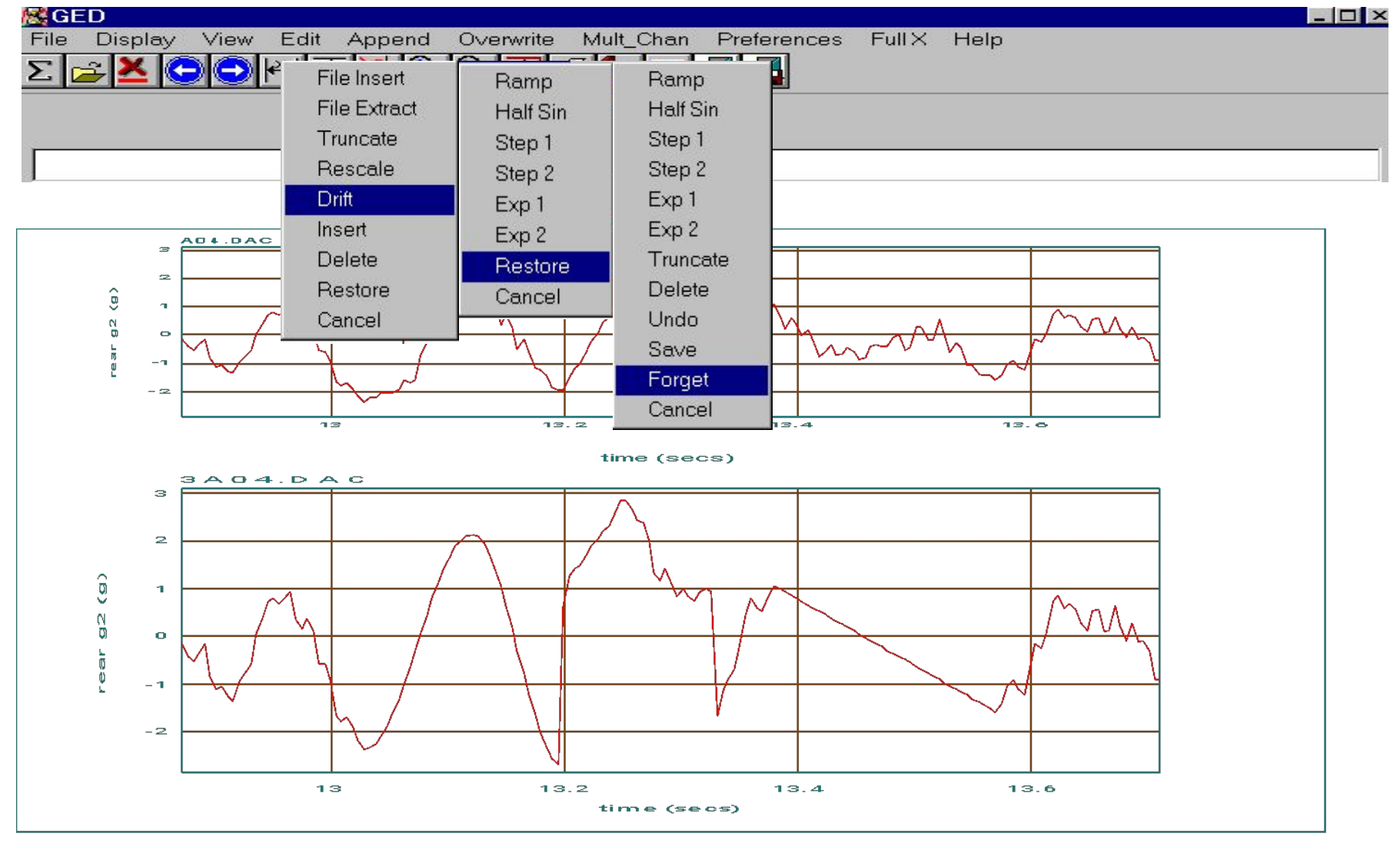

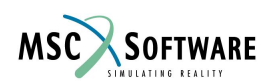

## **АНАЛИЗ ИСТОРИЙ НАГРУЖЕНИЯ / СТАТИСТИЧЕСКАЯ ОБРАБОТКА**

- Анализ распределения амплитуд (ADA)
- Модуль статистики (RSTATS)

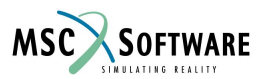

#### **АНАЛИЗ РАСПРЕДЕЛЕНИЯ АМПЛИТУД - "ADA"**

#### Вероятность появления конкретной амплитуды во временной области

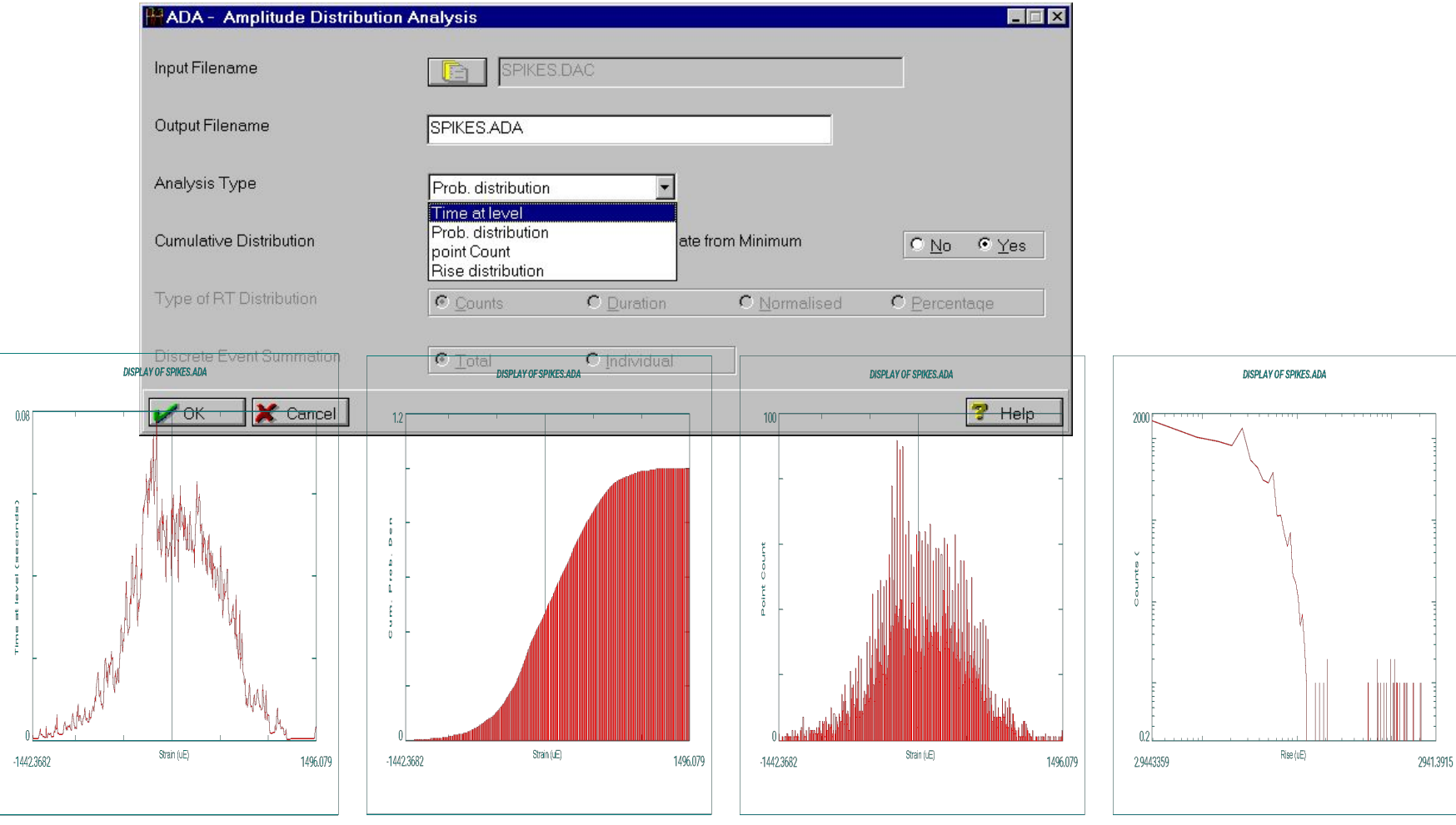

PAT318, Section 23, March 2002 S23-15

**MSC** 

## **СТАТИСТИКА - "RSTATS"**

#### - Расчет статистики для определенных пользователем

данных

| <b>A RSTATS - Running Stats Calculation</b>                                                                                                    |                                                    |                                                                                                    | $ \Box$ $\times$ |                                                                     |
|----------------------------------------------------------------------------------------------------|----------------------------------------------------|----------------------------------------------------------------------------------------------------|------------------|---------------------------------------------------------------------|
| $\epsilon$ accept<br>$C$ $Taq$ /untaq                                                                                                    | $C$ tag All                                        | C Untag all<br>$\epsilon$ eXit<br>$1500 \frac{S \text{ train (UE)}}{P}$                                          |                  | <b>SPIKES.DAC</b>                                                   |
| $*1$ RMS<br>* 2 Standard Deviation<br>*3 Mean<br>*4 Maximum Value<br>*5 Minimum Value<br>*6 Absolute Maximum Value (including sign)<br>*7 Area Under Data |                                                    | Hider as Mont<br>uning<br>500 <sub>o</sub><br>$unning$ $M$ $ax(uE)$<br>1500<br>$-1500$<br>1500 Running M in (UE) | ◢<br>6           | Aana<br>ツリレンツ<br>1Ο<br><b>SPIKES.MAX</b><br>10<br><b>SPIKES.MIN</b> |
| <b>E. RSTATS - Running Statistics Setup</b>                                                                                                    |                                                    | $-1500EV$                                                                                                    | د ات             |                                                                     |
| Input Filename                                                                                                    | ES.DAC                                             | unning Mean(uE)<br>R<br>1500                                                                                     |                  | <b>SPIKES.MEA</b>                                                   |
| Output Filename(s)                                                                                                    | SPIKES                                             |                                                                                                    | A                | 10                                                                  |
| Window Type                                                                                                    | $\sigma$<br>$C\%$<br>$C$ Pts.<br>Time              | Running Abs Max(uE)<br>1500<br>$-1500$                                                                           |                  | <b>SPIKES.ABS</b><br>10                                             |
| Window Size                                                                                                    | 10                                                 | R M S (UE)<br>Running<br>Secs. 896.1                                                                             |                  | <b>SPIKES.RMS</b>                                                   |
| Overlap Type                                                                                                    | $\circ$<br>$G\%$<br>$C$ Pts.<br>Time               | 114<br>861.9 <u>Running</u> SD (UE)                                                                              |                  | ה ו<br><b>SPIKES.RSD</b>                                            |
| Overlap                                                                                                    | $\frac{9}{6}$<br>IO.                               | 38.68                                                                                                    |                  | 10                                                                  |
| <b>Gating Option</b>                                                                                                    | No gate applied<br>No gate applied                 | Running Area (uE)<br>59.9<br>598                                                                                 | 4<br>6           | <b>SPIKES.ARE</b><br>10                                             |
| <b>X</b> Cancel<br><b>OK</b>                                                                                                    | 1 - Equal to a value.<br>2 - Not equal to a value. |                                                                                                    | Help             | Screen 1                                                            |

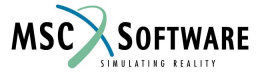

## **ФИЛЬТРАЦИЯ**

- Фильтр Баттерворта (BFL)
- Фильтрация при помощи быстрого преобразования Фурье (FFF)

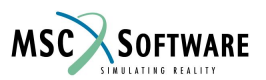

## **ФИЛЬТРЫ ДЫННЫХ - "FFF" & "BFL"**

- Быстрое преобразование Фурье (FFF)
	- Low Pass
	- High Pass
	- Band Pass
	- Band Reject
- Использование FFT и обратного-FFT

#### Частотная область Временная область

- Фильтр Баттерворта (BFL)
	- Low Pass
	- **High Pass**
	- **Band Pass**
	- **Band Reject**
- Моделирует аппаратный фильтр
- Прямые и прямые-обратные методы

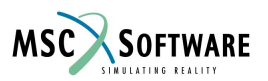

# **ЧАСТОТНЫЙ АНАЛИЗ**

- Анализ автоспектра (ASD)
- Анализ частотного отклика (FRA)

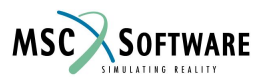

## **АНАЛИЗ АВТОСПЕКТРА - "ASD"**

#### - анализ частотного содержимого данных при помощи FFT

- *● PSD*
	- Площадь под PSD = амплитуда среднеквадратичного отклонения
- *● ASD*
	- Площадь под  $ASD =$ амплитуда
- *● ESD*
	- $ESD = PSD \times B$ ремя
- *● Real & Imaginary*
- *● Величина и фаза FFT*

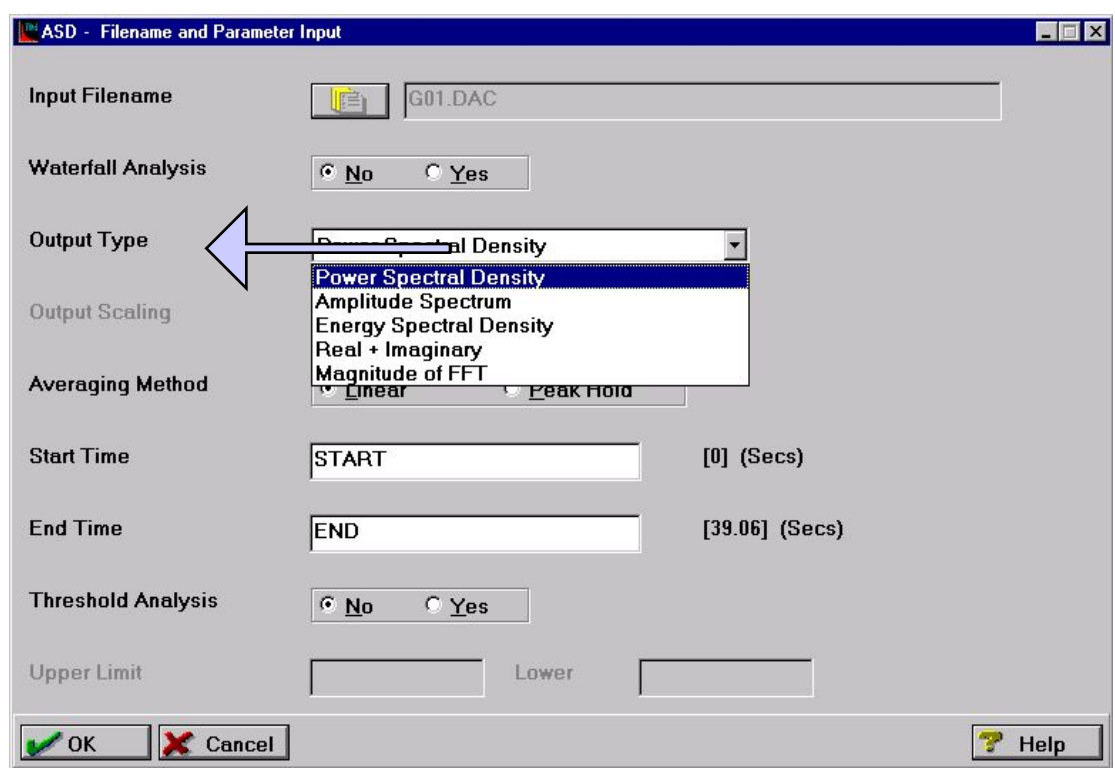

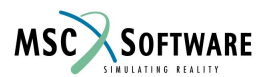

# **АНАЛИЗ ЧАСТОТНОГО ОТКЛИКА - "FRA"**

- анализ передаточной функции для линейной системы типа один вход – один выход
- Спектральные плотности на входе и выходе
- Кросс-спектры между входом и выходом
- Пропуски, фаза и другие соотношения

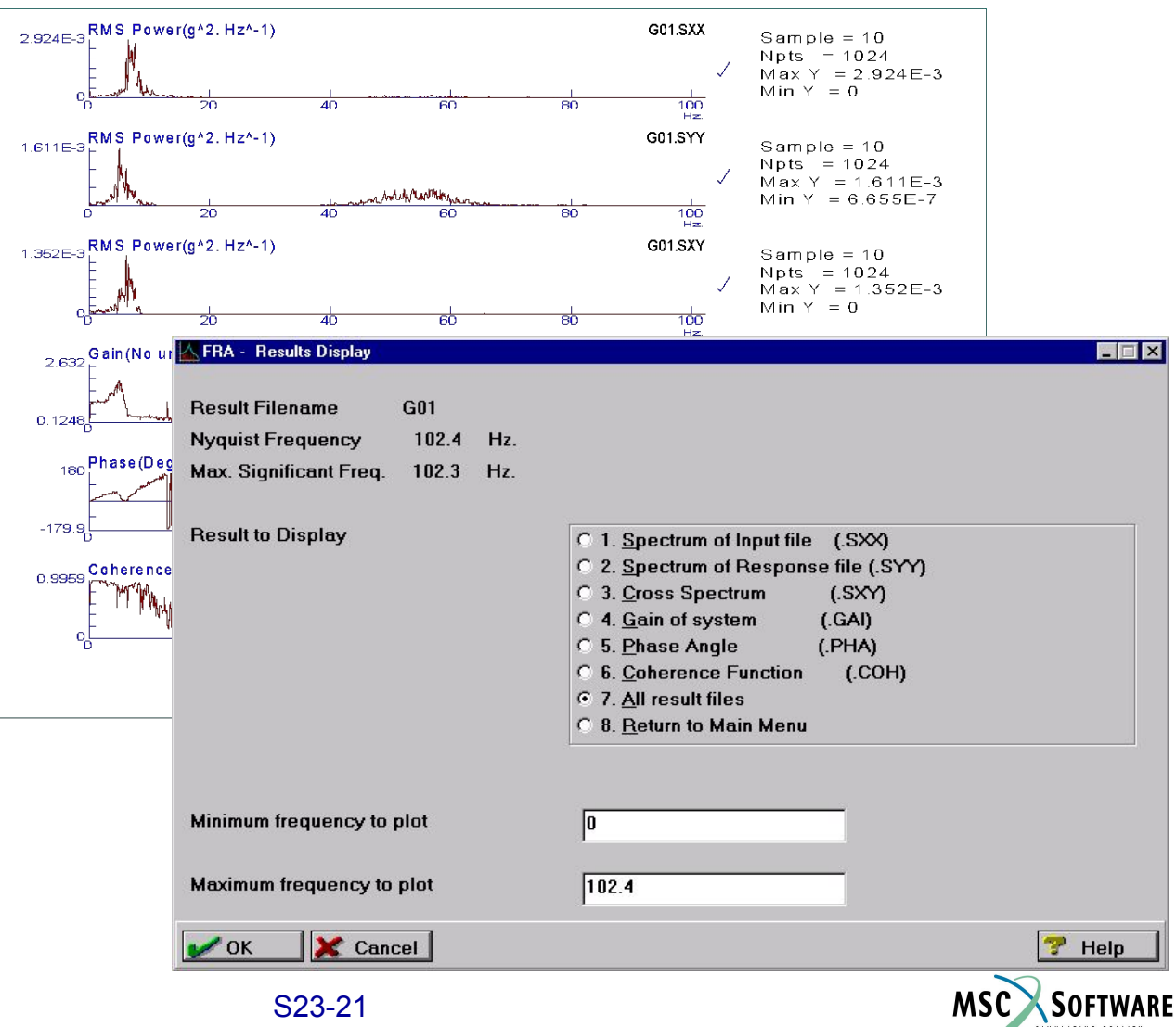

#### **ГЕНЕРАЦИЯ ИСТОРИИ НАГРУЖЕНИЯ - "REGEN"**

#### - генерация истории нагружения по данным матрицы циклов

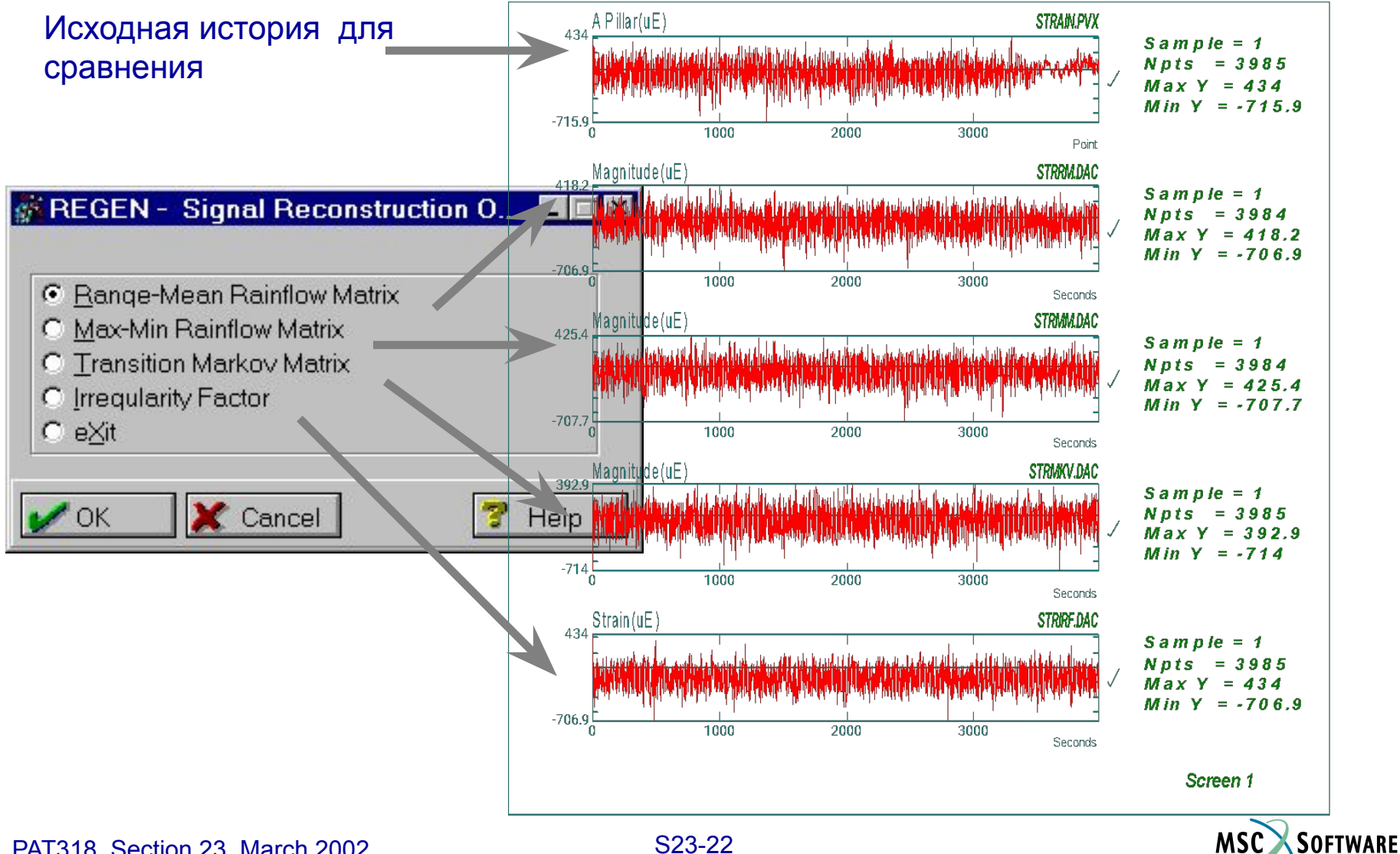

#### **ИНСТРУМЕНТЫ УСТАЛОСТНОГО АНАЛИЗА (локальные или на основе данных по испытаниям)**

- Stress-Life Analysis (SLF)
- **Strain-Life Crack Initiation (CLF)**
- **Multiaxial Strain-Life (MLF)**
- **Frequency Domain Fatigue (FLF)**
- Crack Growth LEFM (FCG)

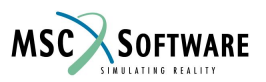

# **ДРУГИЕ ИНСТРУМЕНТЫ**

- Анализ повреждений циклов (CDA)
- Корреляция по времени повреждений (TCD)
- Библиотека коэффициентов концентрации (KTAN)
- Листинг Циклов / Матриц (CYL)
- Rosette Analysis (SSA)

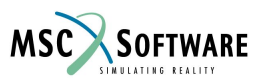

#### **ЦИКЛЫ И АНАЛИЗ ПОВРЕЖДАЕМОСТИ - "CDA"**

#### - сравнение 2D графиков с 3D данными

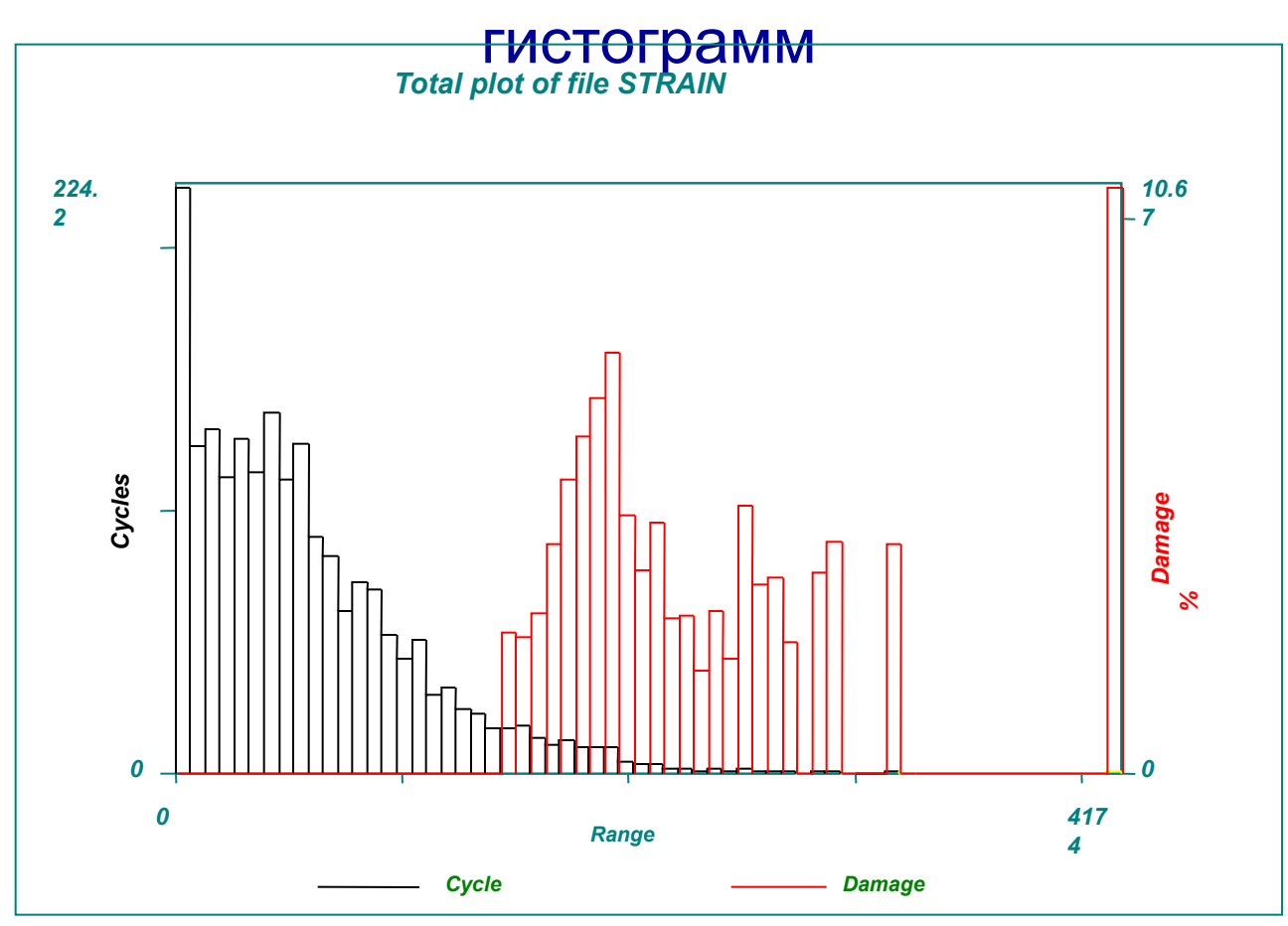

Сравнение количества циклов с распределением повреждений полученным по данным деформационного датчика

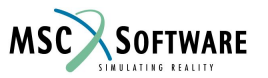

#### **КОРРЕЛЯЦИЯ ПОВРЕЖДАЕМОСТИ ПО ВРЕМЕНИ - "TCD"**

- поиск определенных порций повреждений по

#### имеющимся данным

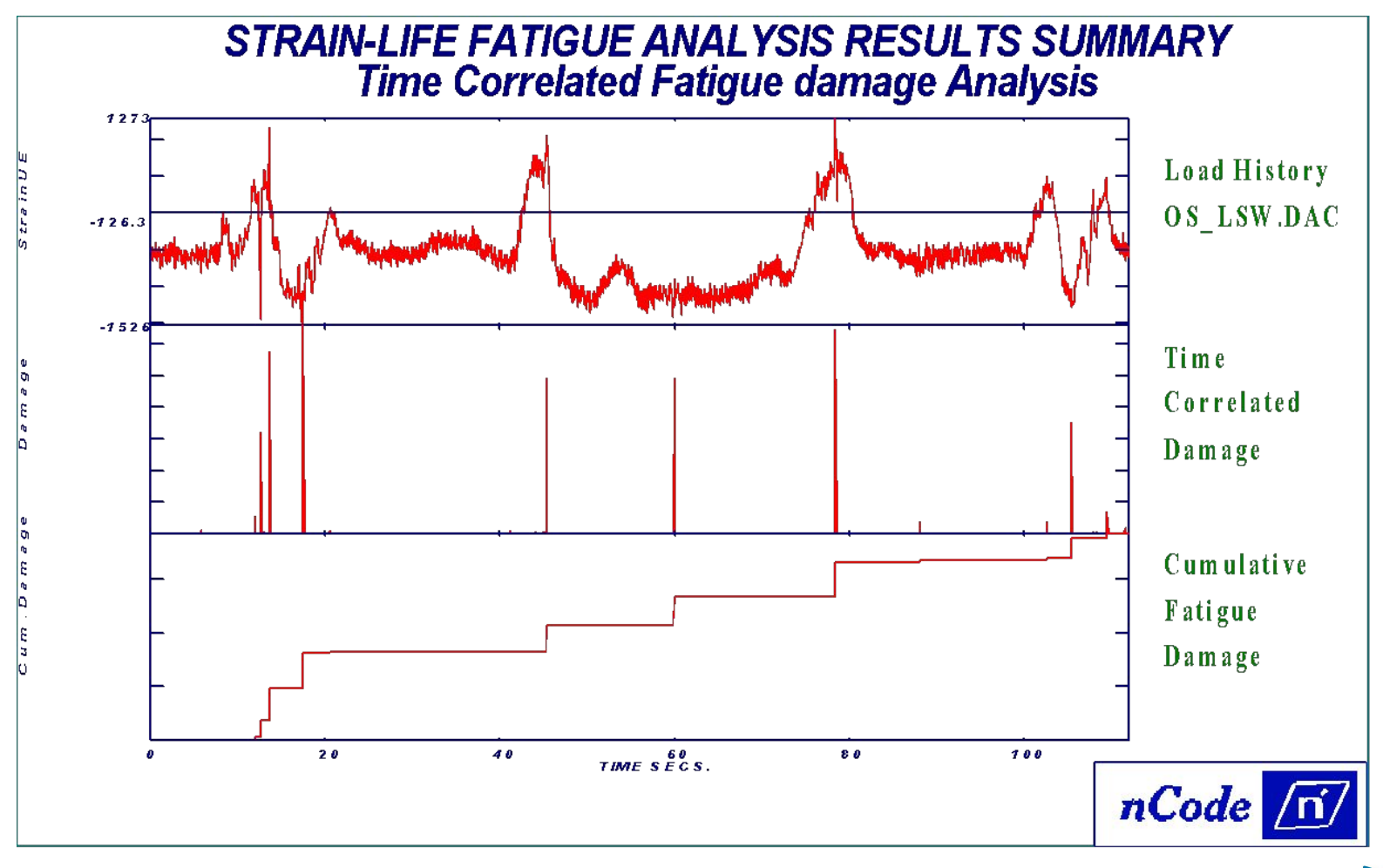

PAT318, Section 23, March 2002 S23-26

**MSC** 

SOFTWARE

## **БИБЛИОТЕКА КОЭФФИЦИЕНТОВ КОНЦЕНТРАЦИИ "KTAN"**

#### - расчет K<sub>t</sub> для стандартных случаев

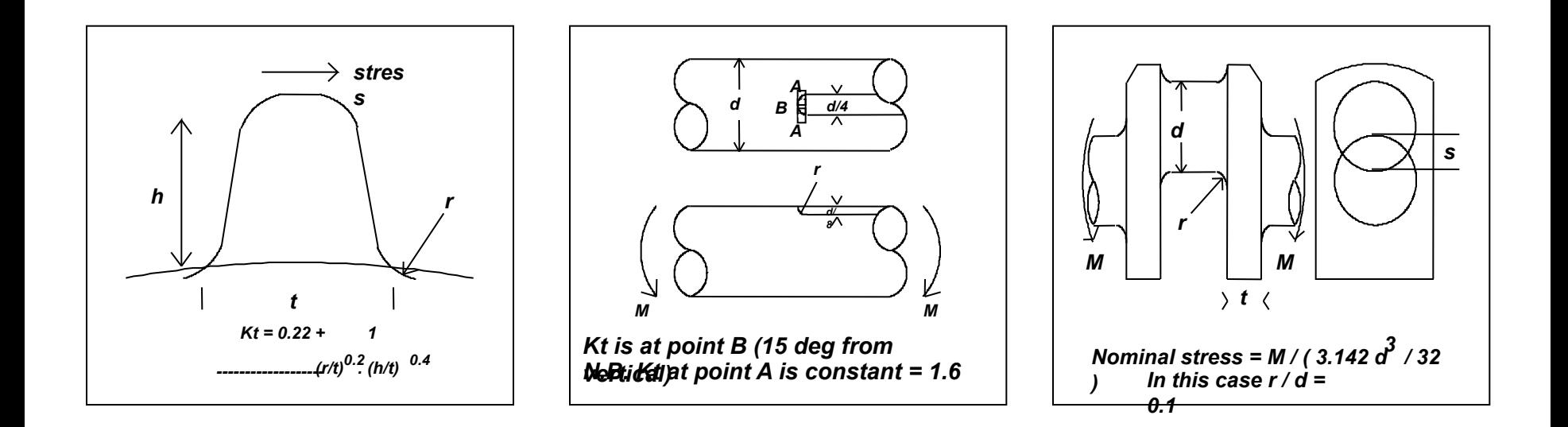

Выберите из графической библиотеки соответствующий коэффициент концентрации

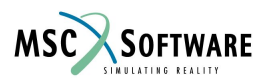

## **ROSETTE ANALYSIS - "SSA"**

- анализ напряженного состояния по данным розетки

- Круги Мора
- Расчет компонент деформаций по данным датчика
- Графики зависимости коэффициента биаксиальности от главных напряжений
- Графики угол главное напряжение
- **Упругопластическое** преобразование

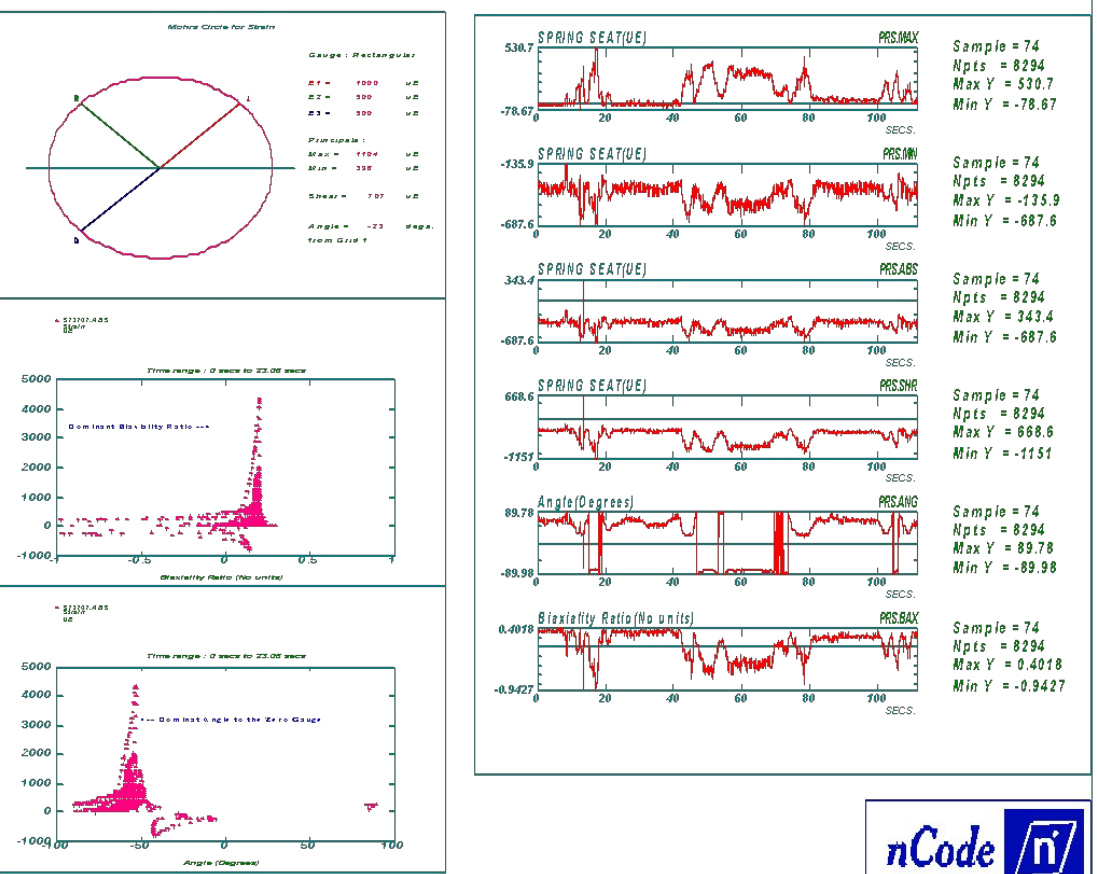

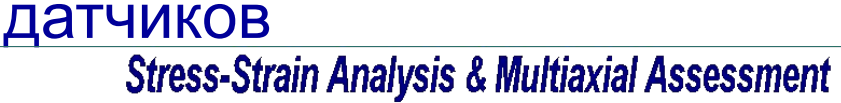

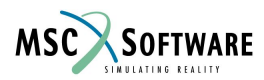

### **ПРЕОБРАЗОВАНИЕ ДАННЫХ И ДРУГИЕ УТИЛИТЫ**

- Конвертация данных
	- Двоичные в ASCII формат (DTA)
	- Трансляция файлов MTS RPCTM (DACREM/REMDAC)
	- Преобразование матрицы циклов в историю нагружения (REGEN)
- Другие функции
	- Конвертация данных между платформами (CONFIL)
	- Просмотр/Редактирование заголовка данных (FILMNP)
	- Установки печати для UNIX (PLTSYS)
	- Просмотр графиков в системе UNIX (QPLOT)
	- Менеджер печати Windows (WNPLOT)

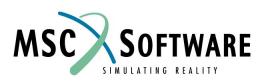

## **УПРАЖНЕНИЕ**

- Выполните упражнение из главы 16 книги Quick Start Guide -"Fatigue Utilities"
- $\bullet$  Еслти что-либо не понятно не стесняйтесь спрашивать.

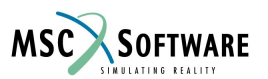